# Matlab

#### Ciro
Donalek donalek@astro.caltech.edu

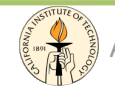

Ay/Bi 199ab: Methods of Computational Sciences - http://esci101.blogspot.com

#### Summary

- Introduction to Matlab
- Programming in Matlab
	- data
	types,
	variables
	- $-$  loops vs Built-In Functions
- Matrix and Array Operations - Submatrices and Column Notation
- M-Files
	- script, functions
- Visualization
- Performance evaluation and improving
- Advanced
Use
	- Compiler, Database connection, How to build a GUI...
- Third
Party
toolboxes

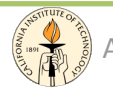

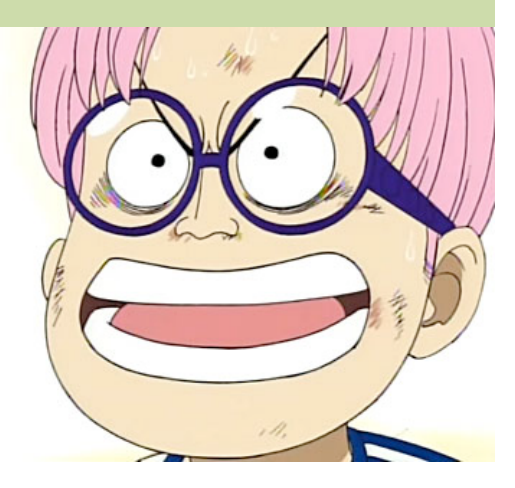

#### What is Matlab?

MATLAB is an interactive, **matrix**-based system for scientific and technical computing.

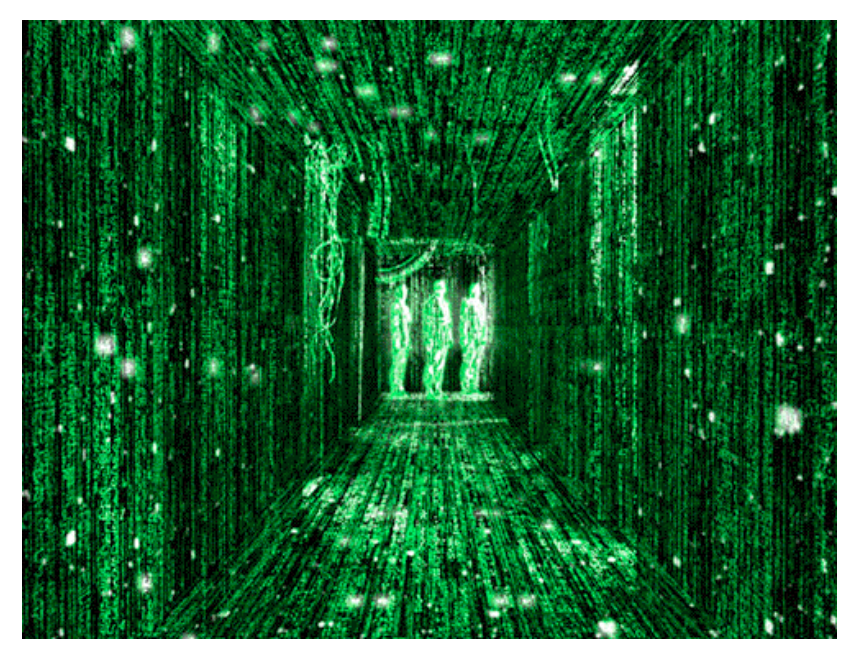

- It is matrix oriented, that means that all the matrix operations are highly optimized.
- It integrates computation, visualization and programming in an easy-to-use environment.

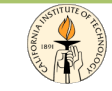

#### Typical
Uses

Matlab
is
used
in
many
fields
for:

- Math and Computation
- Algorithm
Development
- Data Acquisition
- Modeling, Simulation, and Prototyping
- Data Analysis, Exploration, and Visualization
- Scientific and Engineering Graphics
- Application Development, including Graphical User Interface
building

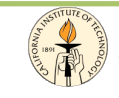

#### **Getting Matlab**

Proprietary software: distributed by MathWorks: http://www.mathworks.com Latest version: 2009a (released March 6<sup>th</sup>, 2009)

Multiplatform: available for Linux,
Mac,
Solaris,
Windows.

Support
for
64
bits architectures.

> \*
> Caltech
> personnel
> can download
> it
> for
> free
> at:

http://software.caltech.edu/

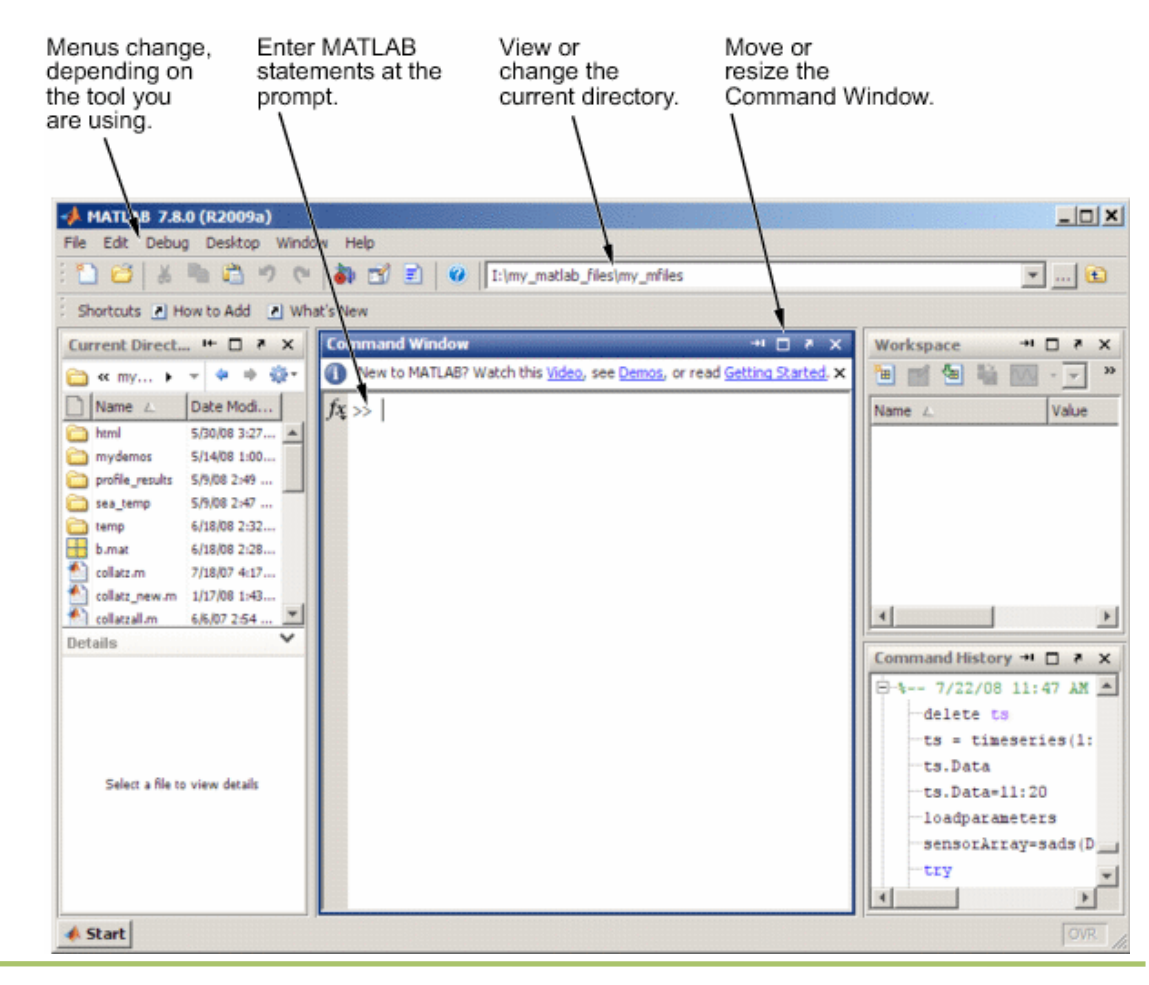

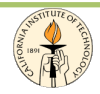

#### Matlab
Family
Products

• Available many toolboxes for specific applications.

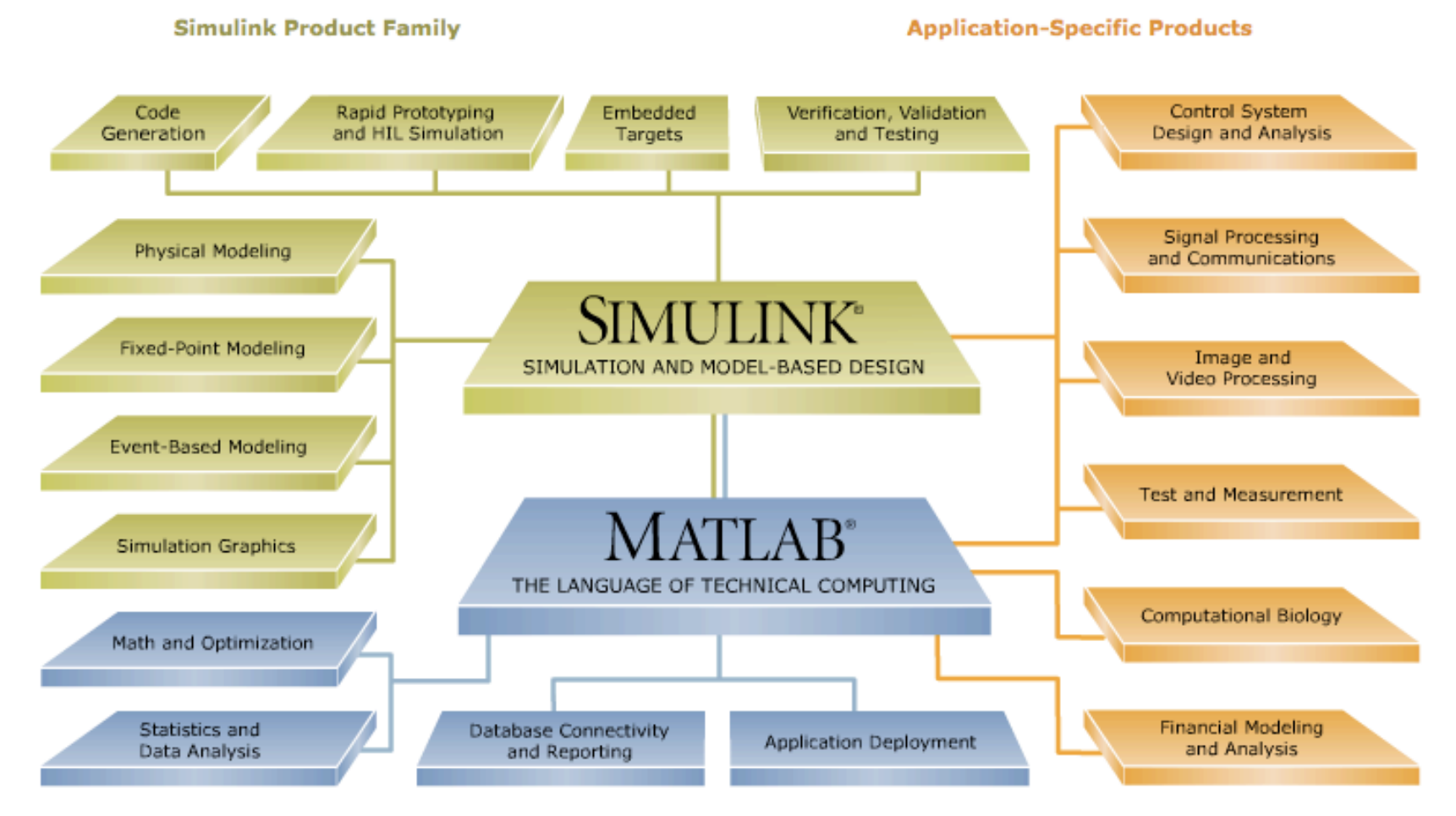

#### **MATLAB Product Family**

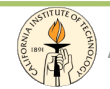

#### Programming
in
Matlab

- The
Language
	- The
	MATLAB
	language
	is
	a
	high‐level
	matrix
	oriented
	language with:
		- control flow statements (loops, conditionals)
		- functions, data structures, input/output, and object-oriented programming features
		- it has high-level functions for two-dimensional and three-dimensional data visualization, image processing, animation...
- Mathematical Function Library
	- $-$  This library is a vast collection of computational algorithms ranging from elementary functions, like sum, sine, cosine, and complex arithmetic, to more sophisticated functions like matrix inverse,
	matrix
	eigenvalues,
	and
	fast
	Fourier
	transforms.
- It can be used for both small and large applications.

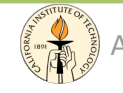

#### Variables

- MATLAB does not require any type declarations or dimension
statements.
	- $-$  new variable name: automatically creates the variable and allocates
	the
	appropriate
	amount
	of
	storage
		- *>>
		num=3;
		%
		creates
		a
		double
		"num"
		by
		default*
	- if
	the
	variable
	already
	exists:
	MATLAB
	changes
	its
	contents (and
	allocates
	new
	storage
	if
	needed)
		- *>>
		num=[1
		3];
		%
		num
		becomes
		an
		array*
- Variable name (case sensitive)
	- any
	length
	but
	uses
	only
	the
	first
	N
	(*namelengthmax*)
	- $-$  letter, followed by any number of letters, digits, or underscores

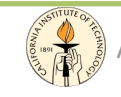

### Special
Variables

- ans
(*ans*wer)
	- when
	you
	do
	not
	specify
	an
	output
	variable,
	MATLAB uses the variable ans to store the results of a calculation
	- *>>
	2
	+
	3 >>
	ans
	=*
- *5*
- inf
(*inf*inite)
- NaN
	- returns the IEEE arithmetic representation for Not-a-Number
	- marker for missing observation
- pi, eps, realmin, realmax, etc.

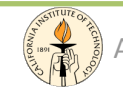

#### Numerical
and
Logical
Types

- **Numerical** 
	- $-$  integer, floating point, complex ( $x = 2 + 3i$ ; )
	- short,
	long
	- all
	numbers
	are
	internally
	stored
	as
	long
	- *format*: change the way how the numbers are displayed
- Logical
(boolean)
	- true:
	1
	,
	false:
	0
- Char
	- integer
	value
	converted
	to
	its
	Unicode
	equivalent
	- a
	string
	is
	a
	vector
	of
	characters
	- the
	actual
	characters
	displayed
	depend
	on
	the
	character
	set
	encoding for
	a
	given
	font

#### All
MATLAB
data
types
are
implemented
as
object‐oriented
classes.

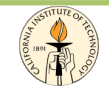

#### Everything
is
a...
Matrix

- In the MATLAB a matrix is a rectangular array of numbers.
	- scalars
	can
	be
	seen
	as
	1‐by‐1
	matrices;
	- array
	(vectors)
	are
	matrices
	with
	just
	one
	row
	or
	one column.
- MATLAB allows you to work with entire matrices quickly
and
easily.
- It is usually best to think of everything as a matrix.

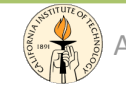

#### Entering
Matrices

Matrices
can
be
introduced
in
several
different
ways:

- Entered by an explicit list of elements *>>
A
=
[1
2
3;
4
5
6;
7
8
9]*
- Generated by built-in statements and functions *>>
A
=
rand(3)*
- Created in M-files using built-in functions
- Loaded
from
external
data
files

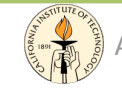

#### Entering
Matrices

Basic conventions:

- Separate the elements of a row with blanks or commas.
- Use a semicolon; to indicate the end of each row.
- Surround the entire list of elements with square brackets [].

*>>
A
=
[1,2,3;
4,5,6]* 

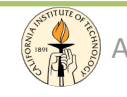

#### Matrix and Array Operations

- Matrix operations apply also to scalars (1‐by‐1
matrices).
- If the sizes of the matrices are incompatible for the matrix operation, an error message will result. For example, \* is the usual matrix product,

while  $.*$  is the element by element product.

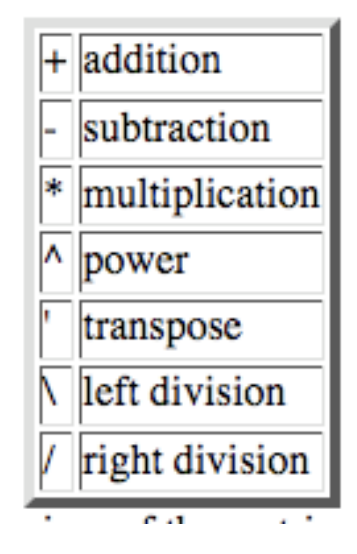

The "matrix division". If A is an invertible square matrix and b is a compatible column:

*>>
x
=
A
\
b
%
left
division,
solution
of
A\*x=b >>
x
=
b
/
A
%
right
division,
solution
of
x\*A=b* 

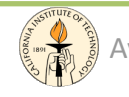

#### Matrix Building Functions

• Used to build matrices with specific properties

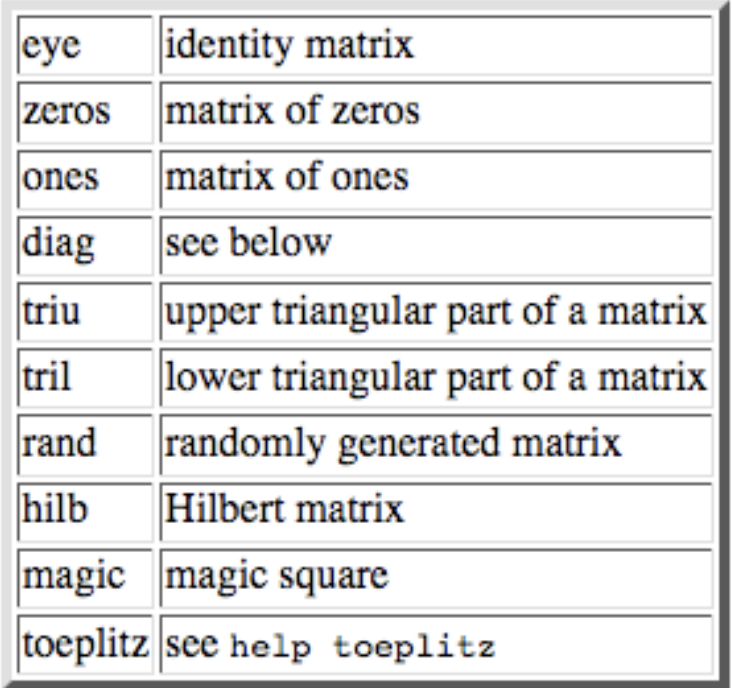

*>>
MB1
=
zeros
(3)
%
build
a
3x3
matrix
with
all
0 >>
MB2
=
[ones(3),
zeros(3,2);
zeros(2,3),
eye(2)]
%
5x5 matrix
‐
concatenation* 

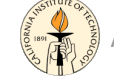

#### Matrix and Vectors functions

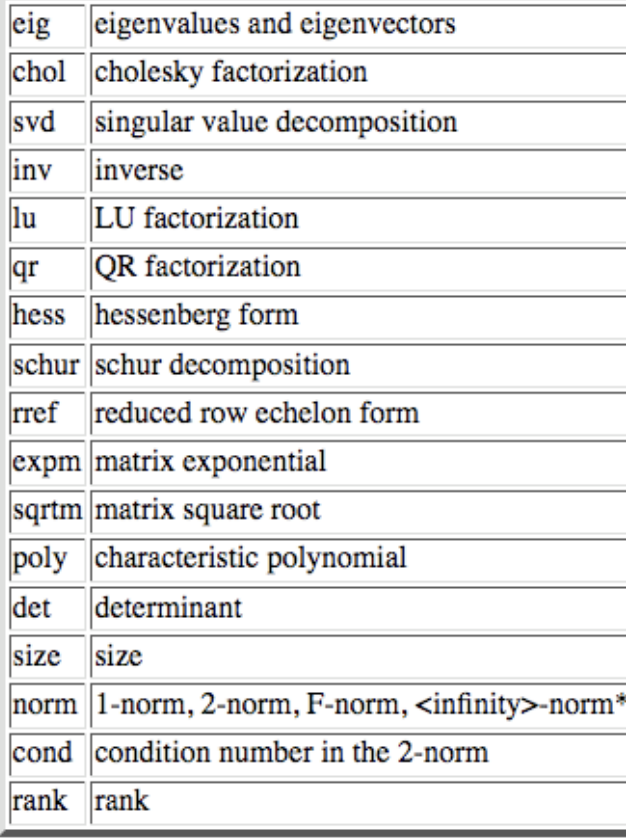

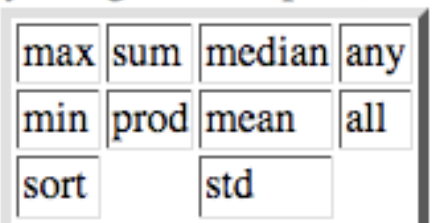

*%
find
the
maximum
value
in
a %
matrix >>
A=[7
2
3; 4
5
2]; >>
max\_vec
=
max(A) [7
5
3] >>
max2
=
max(max\_vec) 7 >>
max2
=
max(max(A)) 7 %
when
an
array
operation
is %
applied
to
a
matrix,
it
is %
applied
to
each
column,* 

*%
the
result
is
an
array!* 

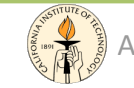

#### Submatrices and Column notation

- Powerful way to access data stored in matrices.
- The element in row *i* and column *j* of A is denoted by
A(*i,j*).
- The colon operator : is one of the most important MATLAB
operators.
- These features permit to minimize the use of loops (which
slows
MATLAB)
and
to
make
code
simple.

```
>>
a=[2:2:10];
%
create
an
array

>>
A(1:3,3)
%
access
part
of
a
matrix

>> A(f2 41, :) % access 2^{nd} and 4^{th} row, all the columns
>>
A(:,2:end)
%
all
rows,
column
2
to
the
last

>>
A(:,[2
4
5])=B(:,1:3)
```
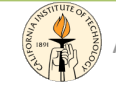

#### Example:
Magic
Matrix

- Known for over 4000 years (found in ancient Egypt and India) was seen for the first time in European art in the renaissance engraving Melencolia I by the German artist and amateur mathematician Albrecht Dürer.
- Known as a magic square, was believed having magical properties. It does turn out to have some fascinating characteristics worth exploring.

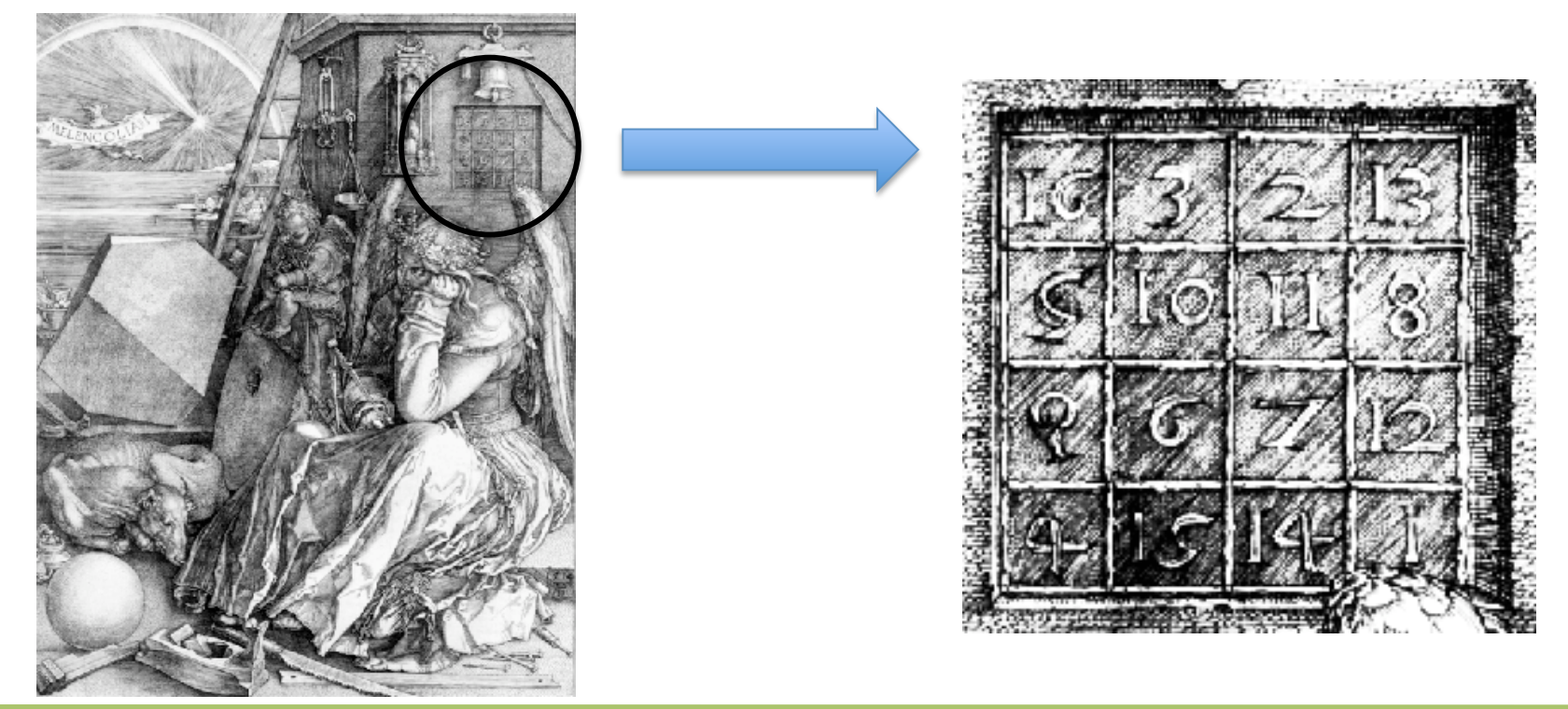

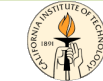

#### Other
Data
Structures

Matrices can be used to store homogenous data,
other
useful
structures
are:

- Multidimensional Arrays
- Structures
- Cell
Arrays
- Function Handlers

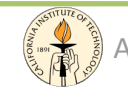

#### Multidimensional Arrays

- Multidimensional Arrays
	- arrays
	with
	more
	than
	two
	subscripts;

>>
B=rand(2,3,2);

- used
to
represent
a
sequence
of
matrices,
A(*k*),
or samples of a time-dependent matrix, A(t)
	- the (i, j)th element of the kth matrix is
	denoted
	by
	A(*i,j,k*)

If
we
have
a
magic
matrix that change over time, we can
access
the
values
at
a certain time k using a A(i,j,k)

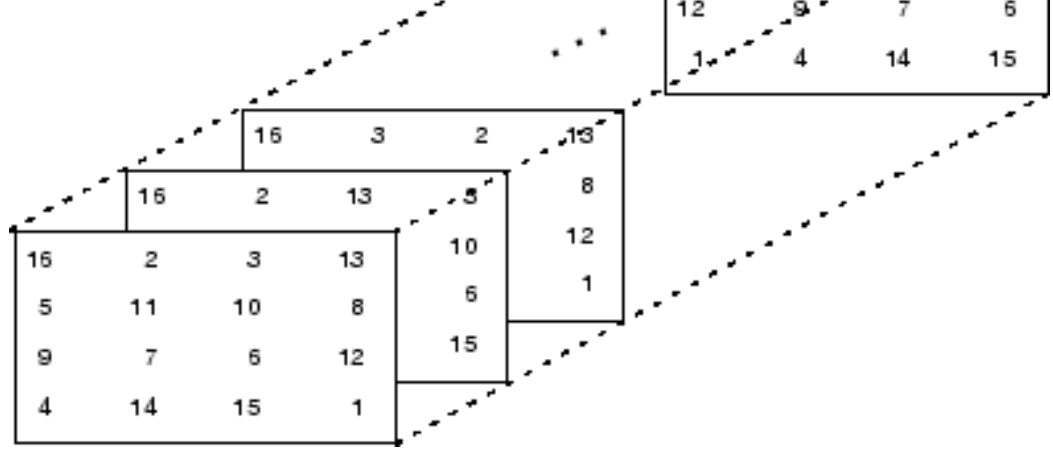

16

13

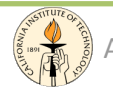

#### Structures

- Structures
and
cell
arrays,
provide
a
way
to
store dissimilar
types
of
data
in
the
same
array.
- Structures
	- multidimensional MATLAB arrays with elements accessed
	by
	textual
	field
	designators

```

>>
my=[];

>>
my.age=35;

>>
my.country='Italy';

my
=

age:
35

country:
'Italy'
```
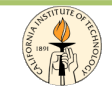

#### Cell
Arrays

- Cell
Array
	- a cell array is a collection of containers called cells in which you
	can
	store
	different
	types
	of
	data

*>>
my={35,
'Italy',
[7
9
11
13
15]} my
= [35]

'Italy'

[1x5
double]* 

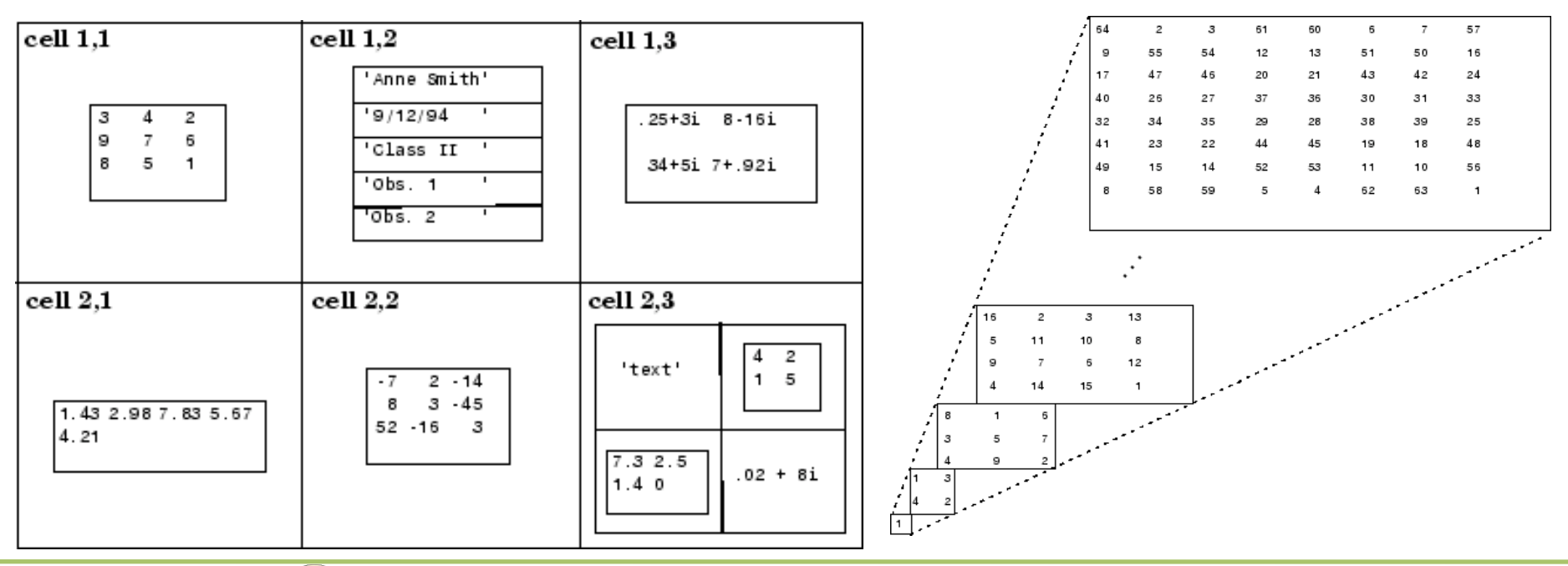

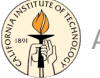

Ay/Bi 199ab: Methods of Computational Sciences - http://esci101.blogspot.com

#### Flow
Control

Matlab has loops and conditionals: for, while, if-else(if), continue, break, try, catch.

When applied to scalars, a relation is actually
1
or
0
depending
on
whether
the relation is true or false.

When applied to matrices of the same size, a relation is a matrix of 0's and 1's depending on the value of the relation between
corresponding
entries.

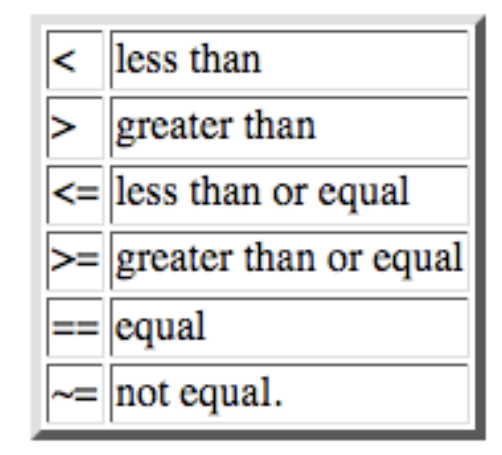

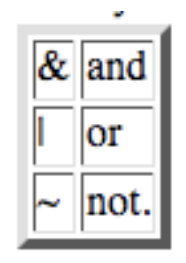

$$
\begin{array}{|c|c|} \hline \rightarrow & a = [2:2:10] \\ 2 & 4 & 6 & 8 & 10 \\ \hline \rightarrow & a & 6 & 8 & 10 \\ 0 & 0 & 0 & 1 & 1 \\ \hline \end{array}
$$

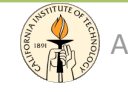

#### Loops and Conditionals

• For loop: the syntax is highlighted in the boxes.

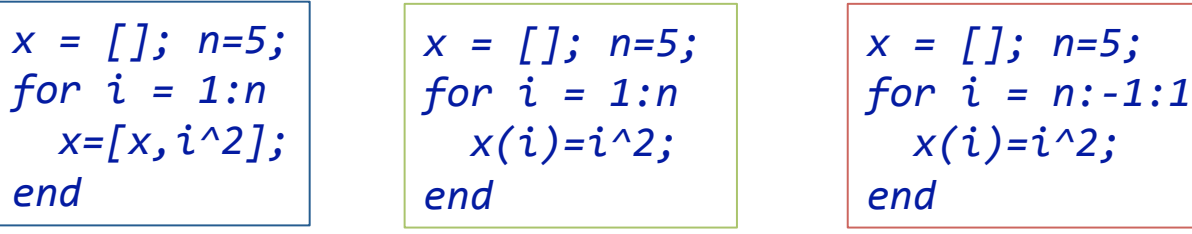

• If... else (elseif)...

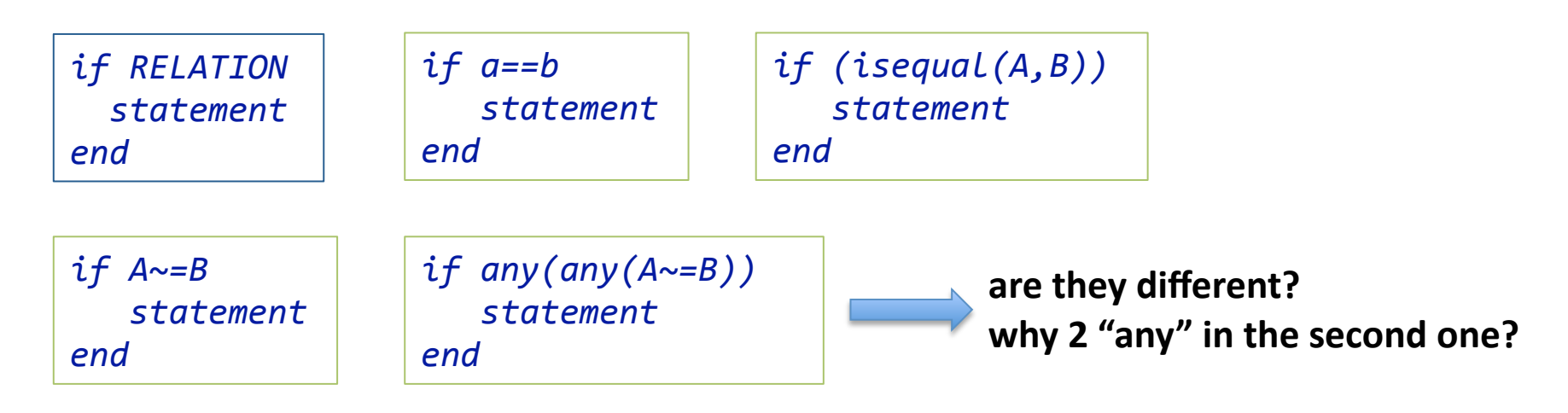

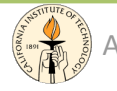

#### Loops vs. Built-in Functions

- When programming with Matlab you should always try to avoid loops and conditionals and use built-in functions.
- Loops slow down Matlab while Built-in functions are highly optimized
- Eg. "for" vs "find"

random=rand(1,100000);
%
goal:
create
a
new
array
with
only
elements
>
0.5

```
% solution 1: for loop
real1=[];

j=1;
n=size(random,2)

for i=1:n

if
(random(i)>0.5)

real1(j)=random(i);

    j=j+1;

end

end
```

```
% solution 2: built-in function (find)
real2=[];

real2=random(find(random(:)>0.5));
```
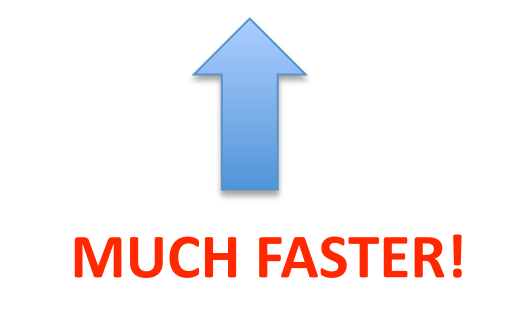

## Logical Subscripting

- Another useful notation is the logical subscripting.
- The logical vectors created from logical and relational operations can be used to reference subarrays.

*%
extract
a
subarray
from
x
with
no
NANs x
=
[2.1
1.7
1.6
1.5
NaN
1.9]; y=
x(isfinite(x)) y
= [2.1
1.7
1.6
1.5
1.9]* 

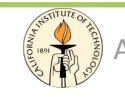

### M‐files

- When you write a MATLAB function or script, you save it to a file called an M-file (named after its .m file
extension).
- There are two types of M-files: script files and function files.
- M-Files can be executed calling their filename.
- Don't forget to add the path to your codes to tell Matlab where they are!
- Always use comments (%) and give meaningful (not only for you!) names to functions and variables.

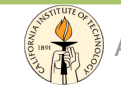

#### M‐files:
script

- A script file consists of a sequence of MATLAB statements.
- If the filename is *myfile.m* the MATLAB command *myfile* will cause the statements in the file to be executed.
- **Variables in a script file are global** and will change the value of variables of the same name in the environment
of
the
current
MATLAB
session.
- An M-file can reference other M-files, including referencing
itself
recursively.

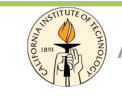

#### M-files: Functions

- Function files actually provide a way to add new functionality to Matlab.
- You can create new functions specific to your problem
which
will
then
have
the
same
status
as other MATLAB functions.
- Variables in a function file are by default local; it is possible
to
declare
variables
as
global.
- When the function ends the local variables are not available
anymore.

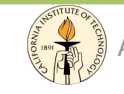

#### Be
organized...

- Save
your
Work
	- save
	- diary
		- DIARY FILENAME causes a copy of all subsequent command window input and most of the resulting command window output to be appended
		to
		it
- Write Documentation
	- help
- Clean
your
Space
	- clc
	- clear
	all
	,
	clear *name\_var*
	- close
	all

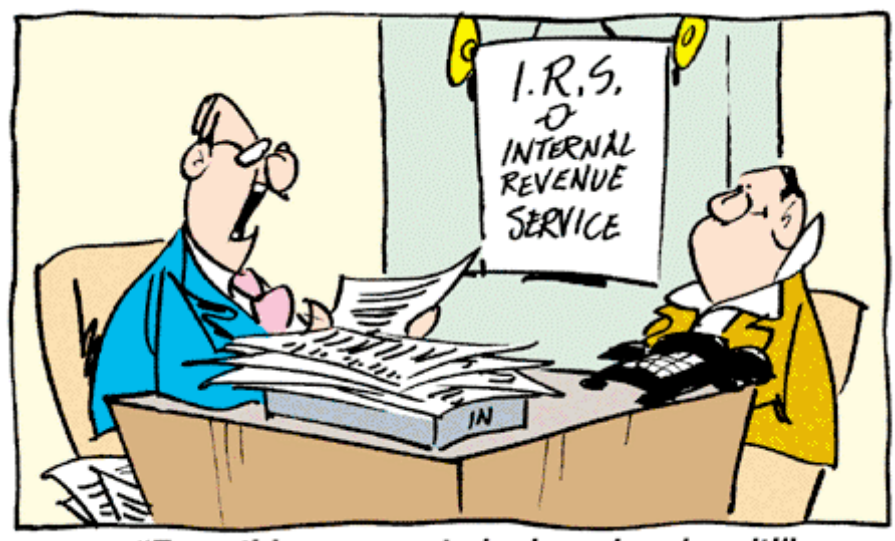

"Everything seems to be in order, darn it!"

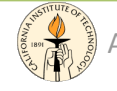